# **KUOPIO KANSALAISOPISTO**

#### Zoom-tapaamiseen liittyminen

Zoom-tapaamiseen voi liittyä joko nettiselaimella (browser) tai Zoom-ohjelmalla. Jos haluat käyttää ohjelmaa, asenna se oman laitteesi sovelluskaupasta ennen kurssin alkua.

Saat ennen kurssin alkua opettajalta linkin ja/tai ID-numeron Zoom-tapaamiseen liittymistä varten. Linkki näyttää tältä https://zoom.us/j/12345678910 ID-numero on muotoa 123 4567 8910

Kun kurssin aika tulee, liity tapaamiseen klikkaamalla linkkiä tai syöttämällä ID-numero osoitteessa<https://zoom.us/join> tai Zoom-sovelluksessa valinnalla Join (meeting).

Nettiselaimella liityttäessä Zoom kysyy, haluatko liittyä mukaan selaimella vai ohjelmalla/sovelluksella. Lisäksi sivu voi tarjota Zoom-ohjelman asentamista.

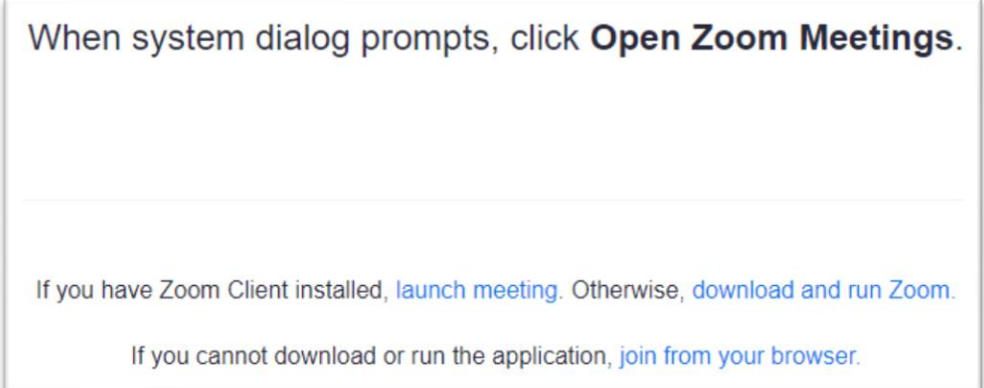

Jos haluat käyttää nettiselainta, valitse "join from your browser". Tämä avaa tapaamisen nettiselaimen ikkunassa.

Sovellusta käyttääksesi valitse "launch meeting". Tämä avaa tapaamisen Zoomohjelmassa.

Liittyäksesi mukaan tarvitset nimimerkin. Käytä nimimerkkinä etunimeä ja sukunimen ensimmäistä kirjainta! Esim. "Opiskelija O."

## OPI, KOE, NAUTI!

## kansalaisopisto.kuopio.fi

Puh. 017 184 711 | Puistokatu 20, Kuopio

# **KUOPIO KANSALAISOPISTO**

### Ääniyhteyden kytkeminen

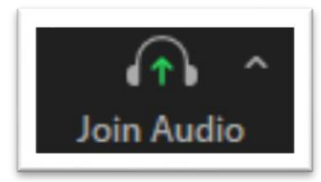

Tapaamiseen liittymisen jälkeen ääniyhteys on vielä aktivoitava erikseen. Zoom ehdottaa äänen kytkemistä tapaamisen aluksi, mutta sen voi myös aktivoida itse kuulokkeiden kuvakkeesta/Join Audio -valinnasta.

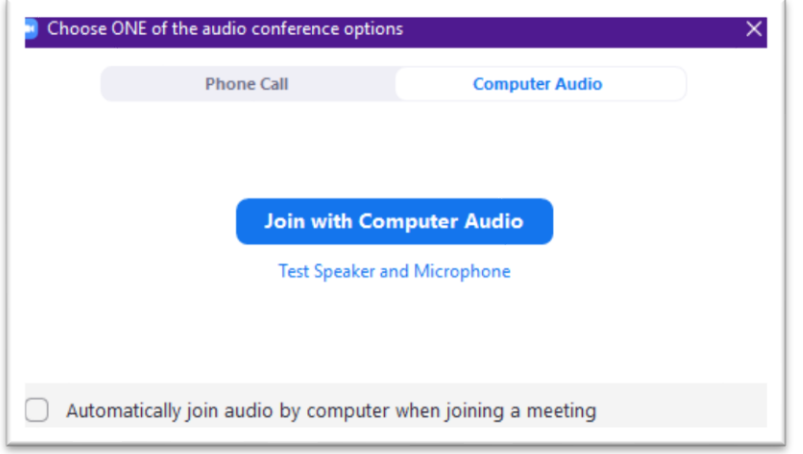

Esiin tulevasta ikkunasta klikkaa "Join with Computer Audio" avataksesi ääniyhteyden. Tämän jälkeen kuulet opettajan ja muiden osallistujien äänen, jos heillä on mikrofoni käytössä.

Mobiililaitteella äänet kytketään valitsemalla "Wifi or Cellular Data" tai "Call Over Internet". Oman laitteen valinta riippuu laitteesta ja Zoomin ohjelmaversiosta.

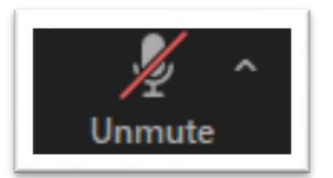

Äänen kytkemisen jälkeen Join Audio -valinnan tilalla näkyy mikrofonin hallinta. Tästä voit sulkea (mute) ja avata (unmute) oman mikrofonisi.

Mikrofoni yliviivattuna mikrofoni ei lähetä ääntä.

## **OPI, KOE, NAUTI!**

#### kansalaisopisto.kuopio.fi Puh. 017 184 711 | Puistokatu 20, Kuopio